# 교내 근로장학 신청 방법

1. 국제대학교 포털홈페이지 로그인→학사정보→장학/등록정보

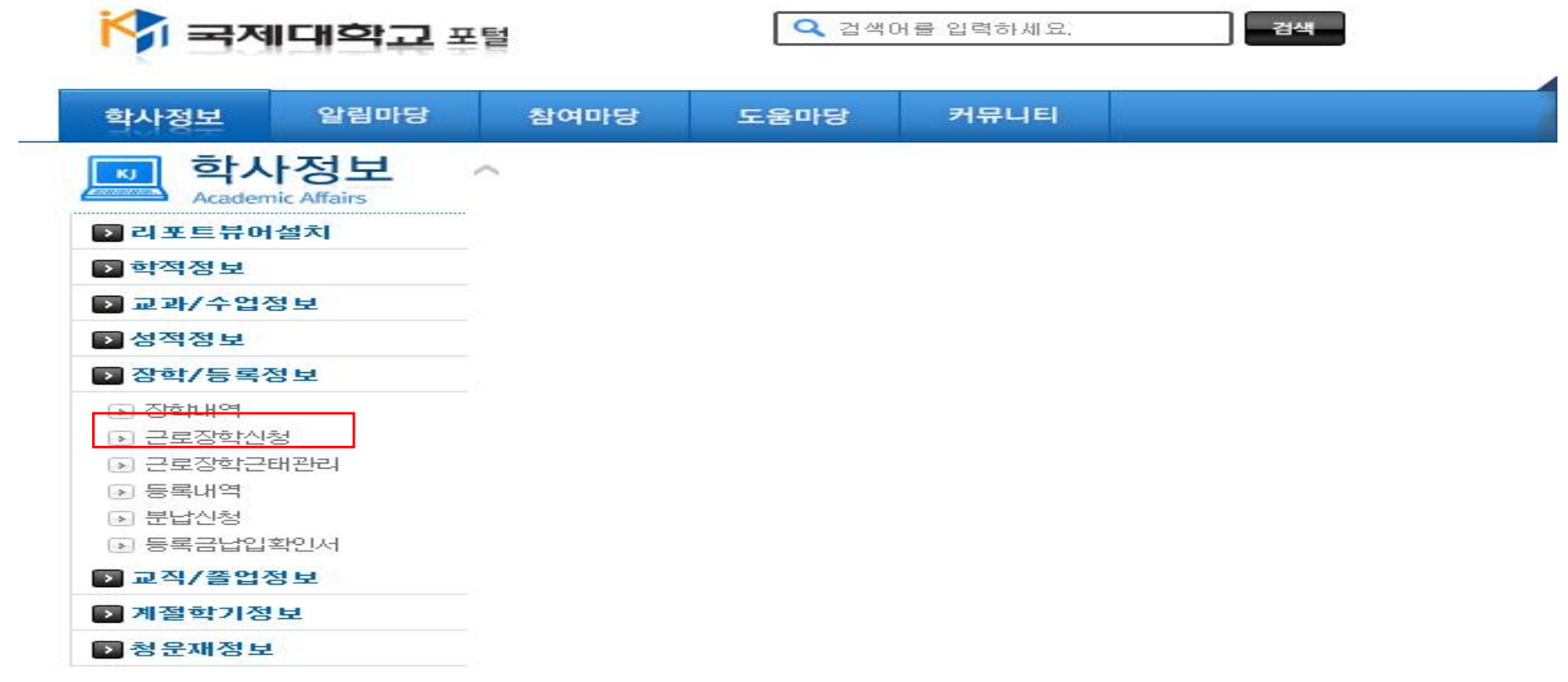

### 2. 근로장학신청

# 1) 하단의 신규 버튼 클릭 후 작성

## 2) 희망하는 "지원부서"를 정확하게 입력

3) 기간 및 시간 : 기간 – 2020.04.13.~07.17. / 희망시간 : 주간- 09:00~18:00/ 야간- 18:00~22:00

- 4) 은행구분, 예금주, 계좌번호 : 장학금 지급받을 본인 명의 계좌 정보 입력
- 5) 신청 내역이 맞는지 확인 후 저장 클릭

#### ■ 상세정보

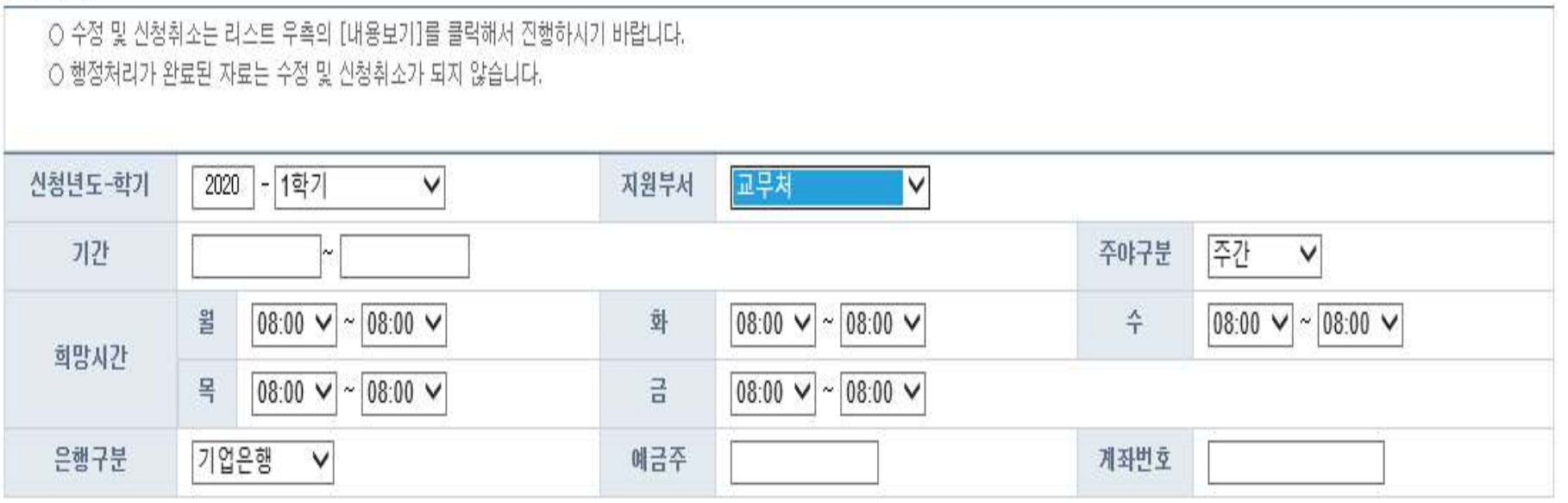

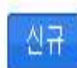